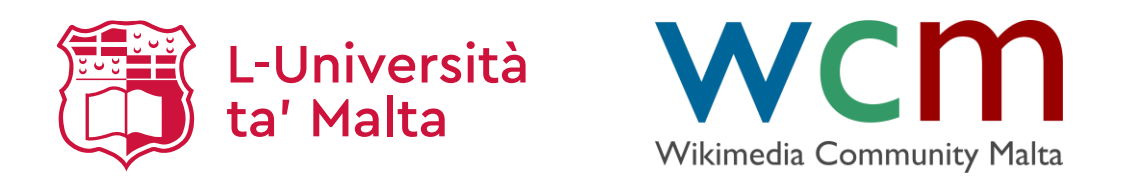

#### **Wikipedia**

Maltese Wikipedia Editing

Dr Marc Tanti

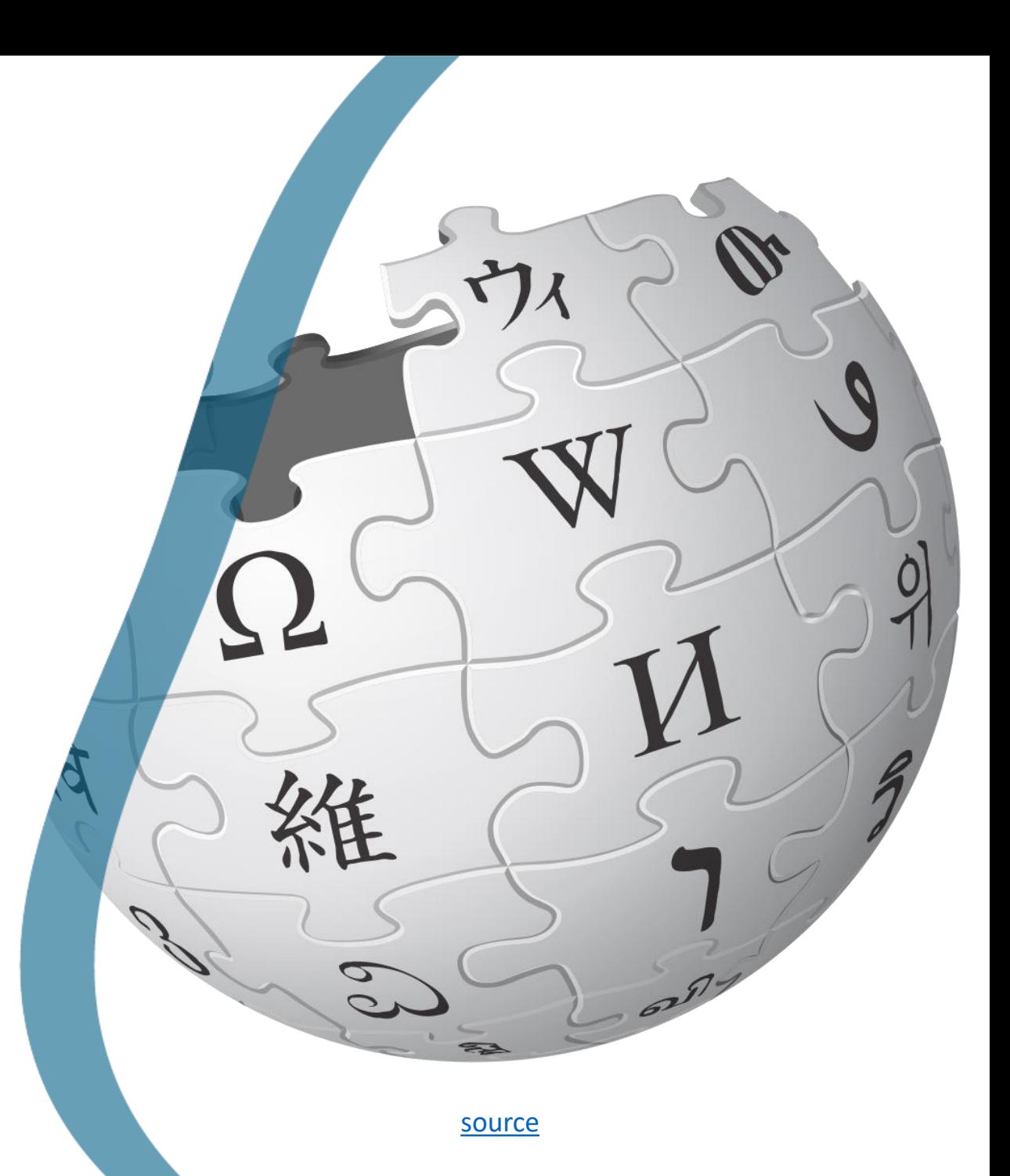

1

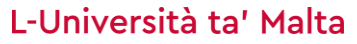

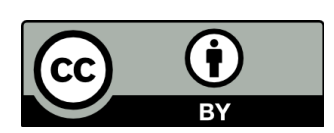

#### Rules

oAlthough anyone is free to edit Wikipedia, it is important to keep in mind that it is an encyclopedia.

#### oWhen writing content you should follow these 3 rules:

- oNeutral Point of View
	- o Facts should be stated without opinion or bias and different points of view should be shown.
- $\circ$  Verifiability
	- o Citations to reputable sources should be included.
- oNo original research
	- o Encyclopedias are for summarizing existing research, not for publishing your own.

# Rules (2)

- $\circ$  You should also be bold, that is, don't be afraid to make a change as it can always be fixed afterwards.
- oEdit warring is when a person makes a change, a second person undos that change, and the first person undos the undo, and so on. This will get you banned.

#### What should an article look like

oTo keep Wikipedia's encyclopaedic style, articles should follow the [manual of style.](https://en.wikipedia.org/wiki/Wikipedia:Manual_of_Style)

- $\circ$  Start with the lead section which summarises the article (not meant to entice further reading).
	- o First sentence should tell you what the article title refers to ("Malta is an island country in Southern Europe.").
- $\circ$  Section titles should only have the first word capitalised (and any word that needs to be capitalised).
	- o Don't skip section title levels (don't use sub-heading 3 without previously using subheading 2).

 $\circ$  Paraphrasing is better than direct quotations.

#### **Templates**

oA template is a piece of code in an article that gets interpreted by the computer rather than shown as text, such as the  $\{ \{\text{babel}\}\}\$ template we used in our profile pages.

o In the Maltese Wikipedia they are called 'mudelli'.

#### oSome other templates are:

 $\circ$  {  $\{Wip\}$  }: Article is currently a work in progress. Will show the following message at the top of the article:

#### Bhalissa, Mtanti qieghed jimmodifika din il-pagna.

il-messagg hi li tnaqqas il-kunflitti ta' editjar, u mhux biex l-utent imsemmi hawn fuq jieħu emm min qed jaħdem fuq dan l-artiklu, int xorta waħda tista' arkax l-artiklu bħala nebbieta. Jekk jogħġbok neħħi dan l-mudell bosta áranet ilu

#### Templates (2)

#### oSome other templates are (continued):

o{{Ħassar minnufih}}: Tell an administrator to delete this page. Will show the following message at the top of the page.

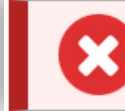

Din il-pagna giet proposta biex tithassar minnufih. Rağuni: Ghamilt il-pağna bi żball.

o{{Infobox <type of infobox>}} (e.g. {{Infobox city}}): Show an infobox with what is in the Wikidata item with the label being the same as the article's title.

 $\circ$  Tell me if there is a missing infobox template or if it doesn't work.

o{{Nota}}: Show a footnote with further information at the bottom of the article.

# Editing an existing article

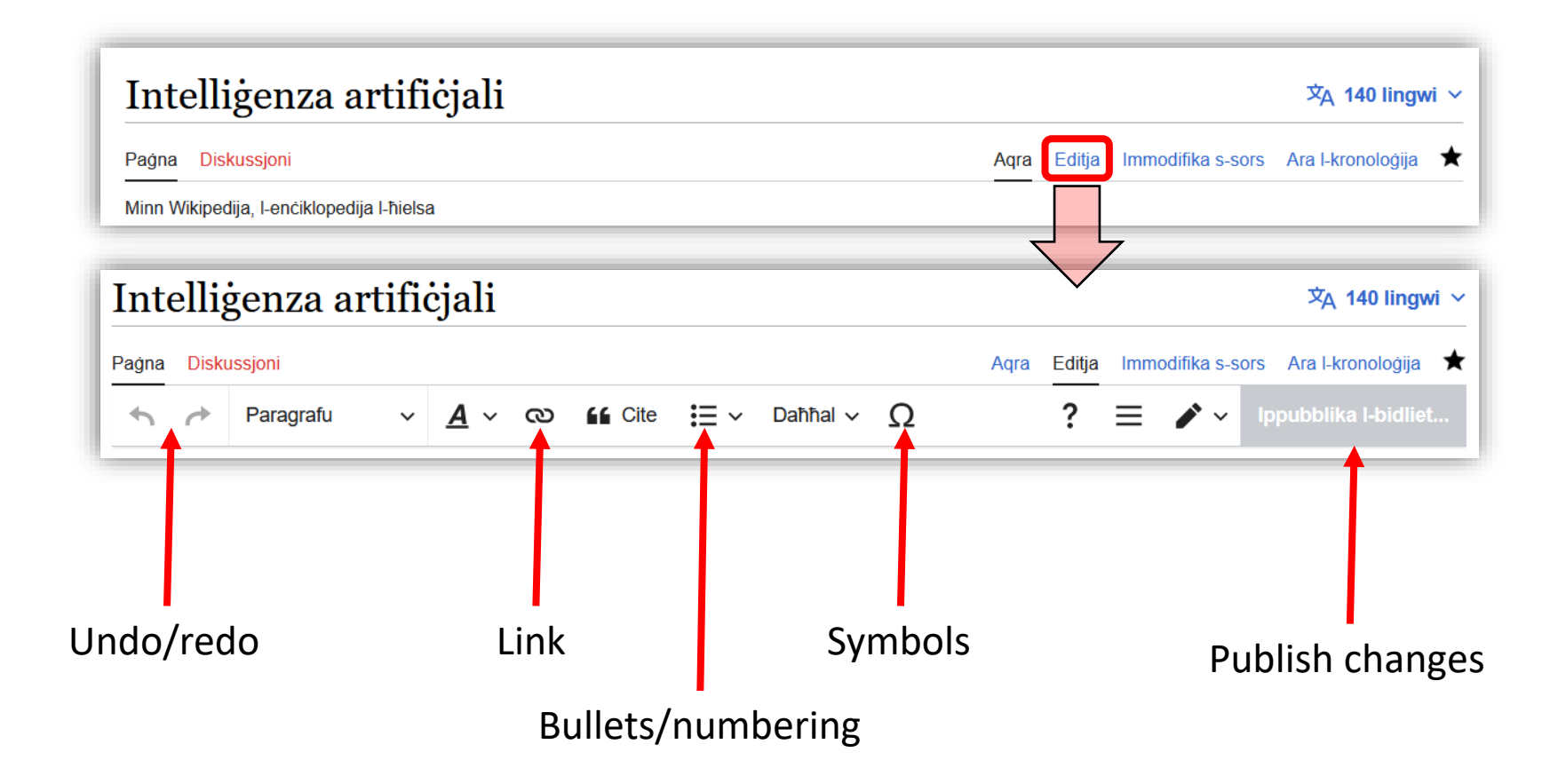

## Editing an existing article – Styles

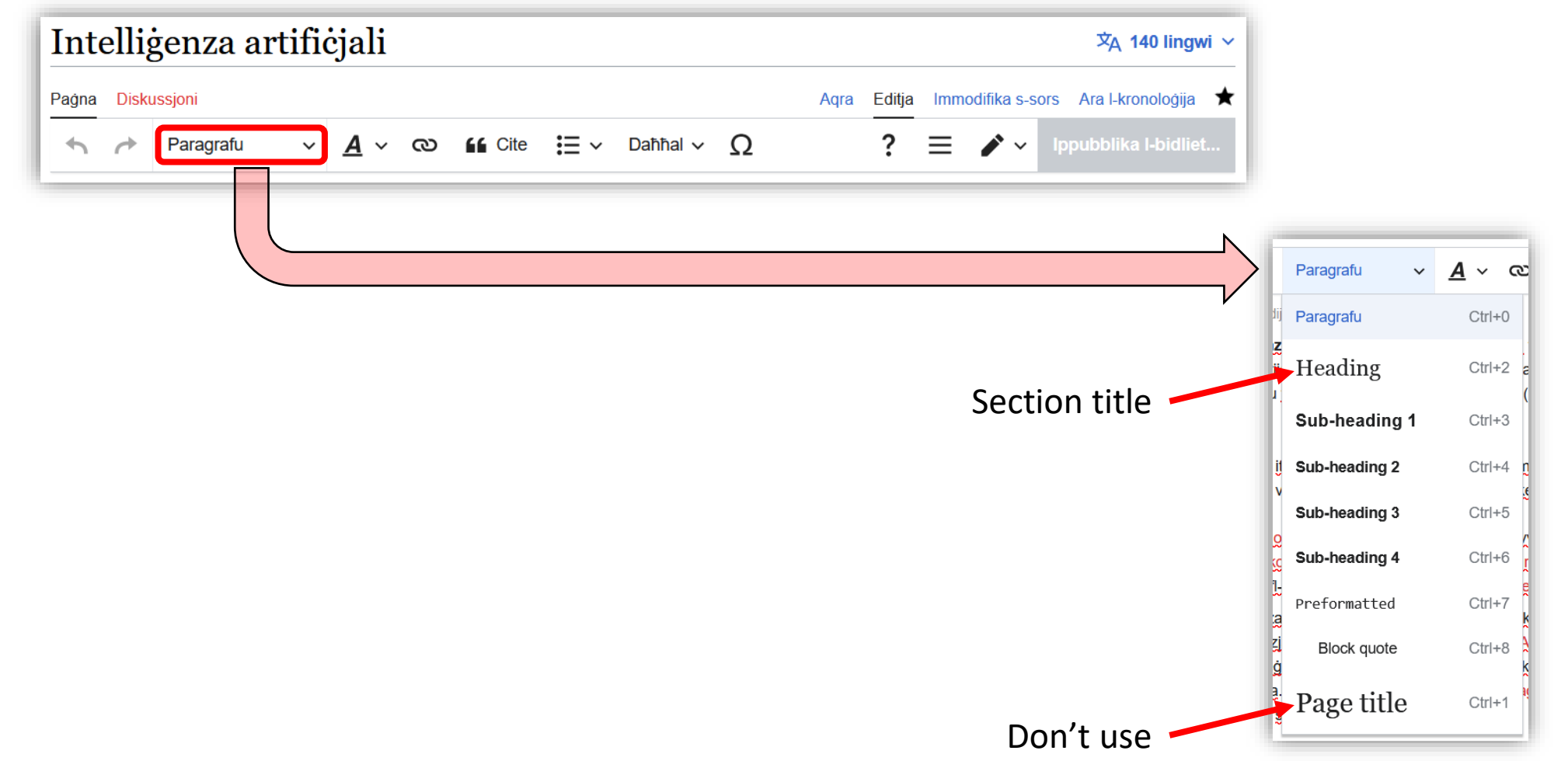

#### Editing an existing article – Fonts

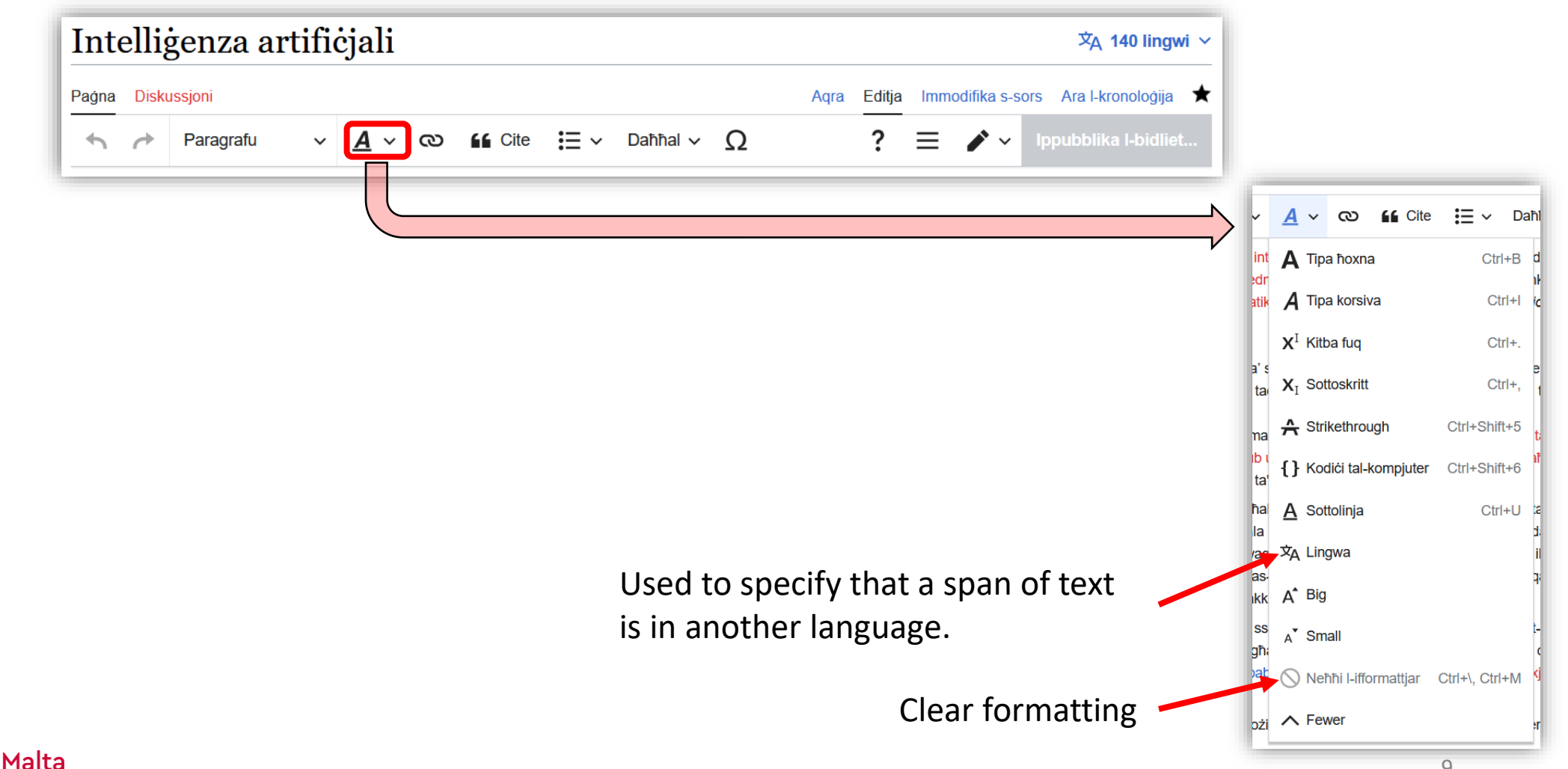

## Editing an existing article – Citations

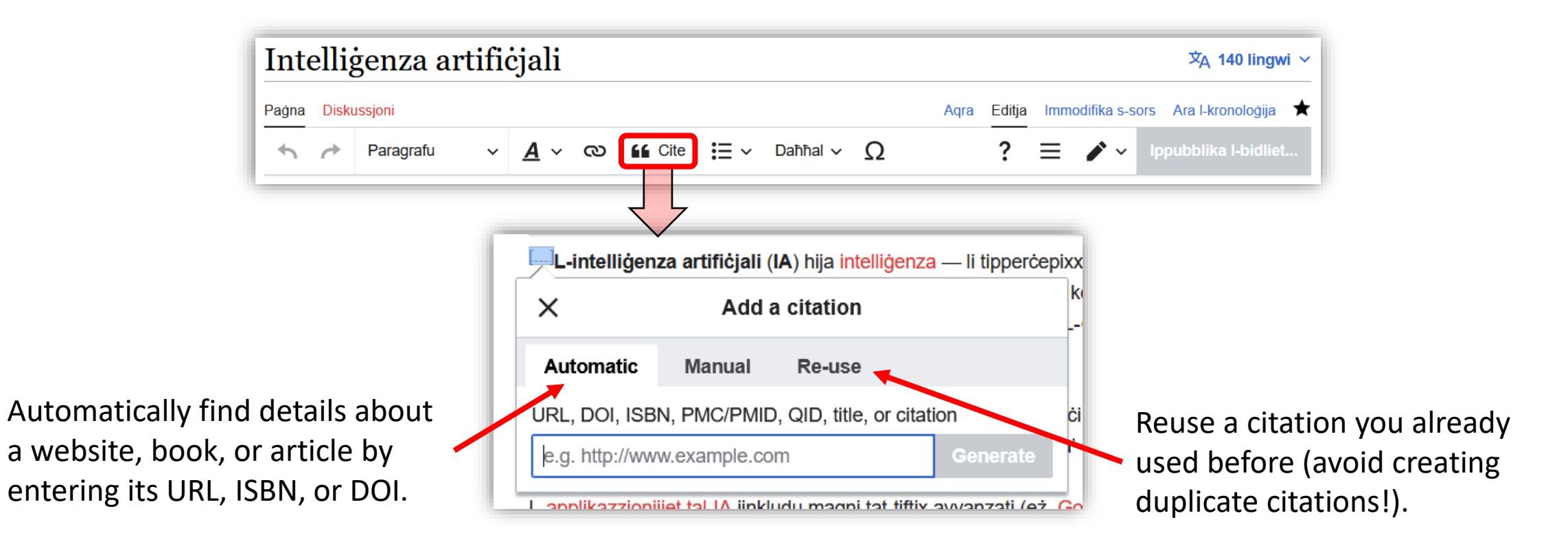

Note that the reference list will not automatically be added after adding a citation. Next slide shows how to add a reference list.

## Editing an existing article – Objects

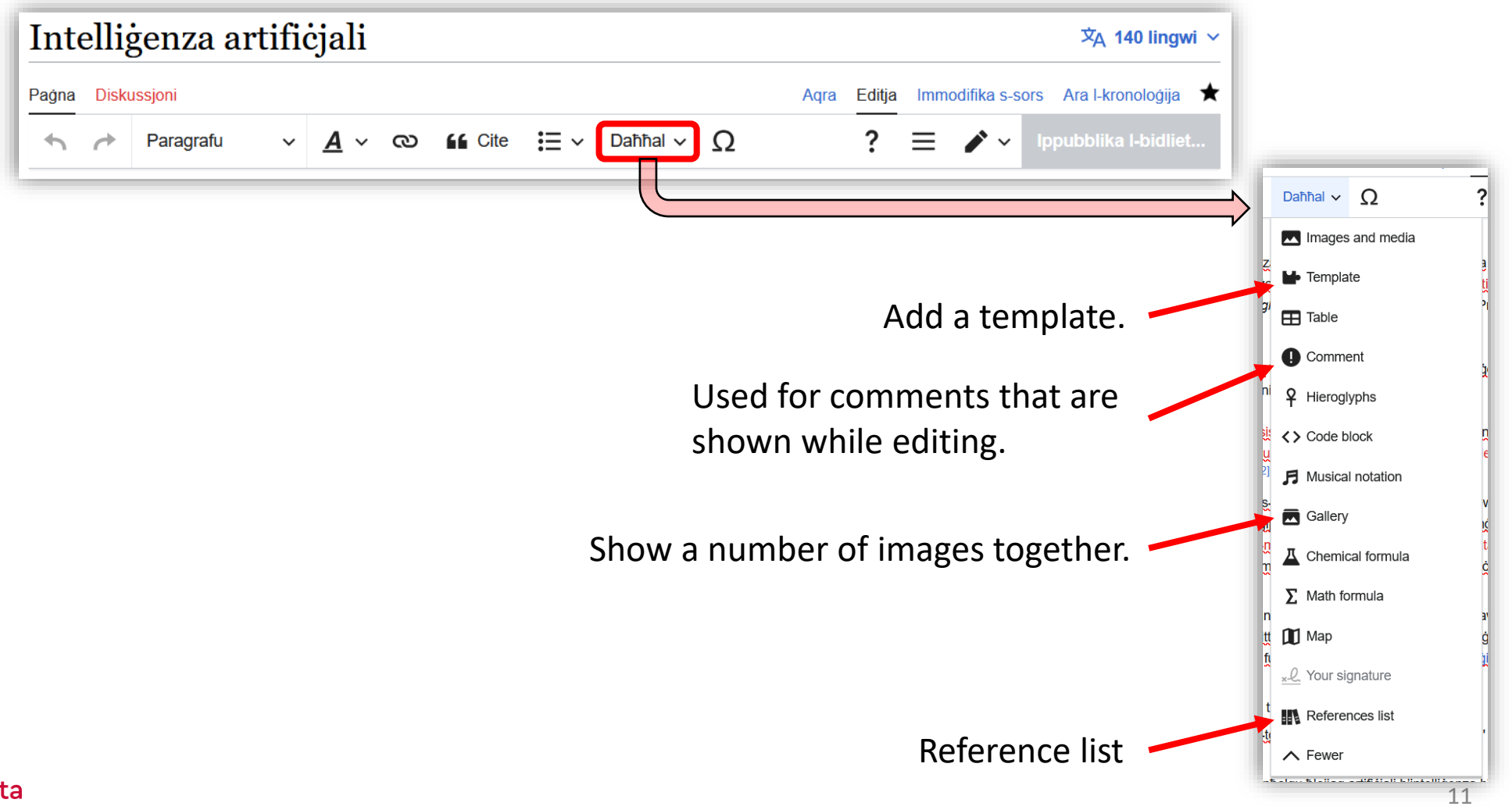

L-Università ta' Malta

# Editing an existing article – Categories

At the bottom of every article is the **[HotCat](https://en.wikipedia.org/wiki/Wikipedia:HotCat) gadget** which lets you easily manipulate the categories that the article belongs to. If a category does not exist, tell me.

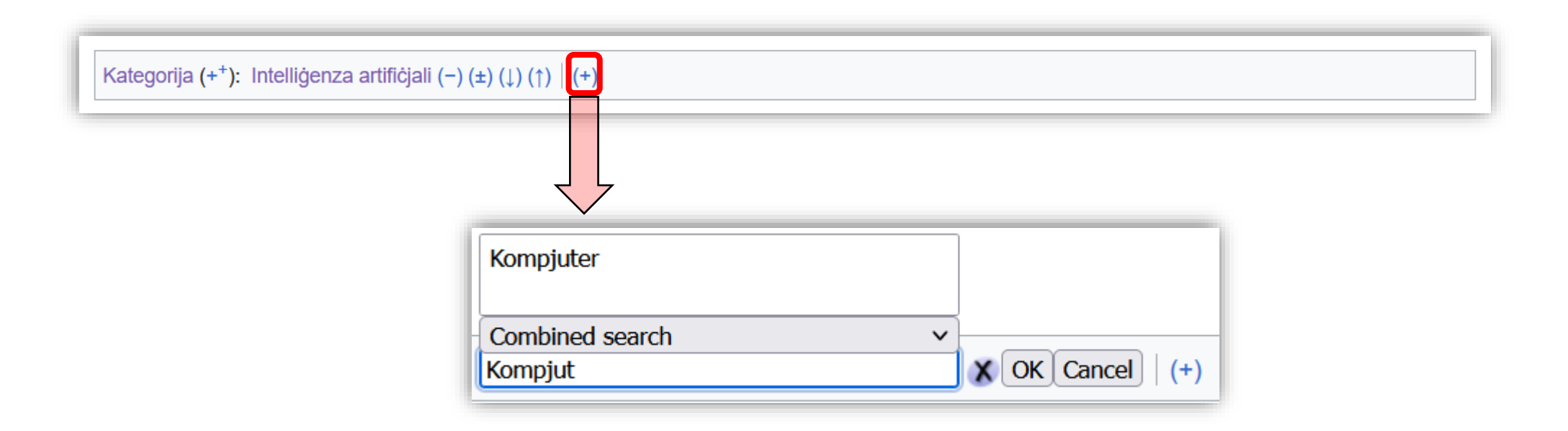

## Editing an existing article – Wikidata

Apart from Infoboxes, Wikidata is also used to generate a blurb of the article.

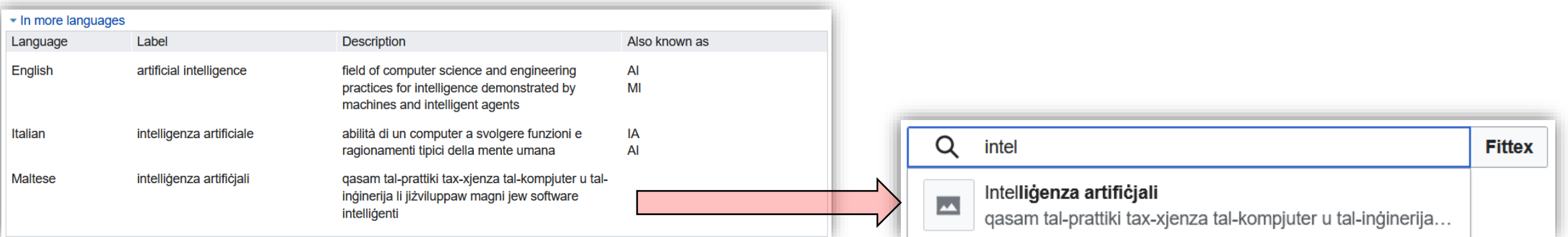

And to connect equivalent articles in different languages.

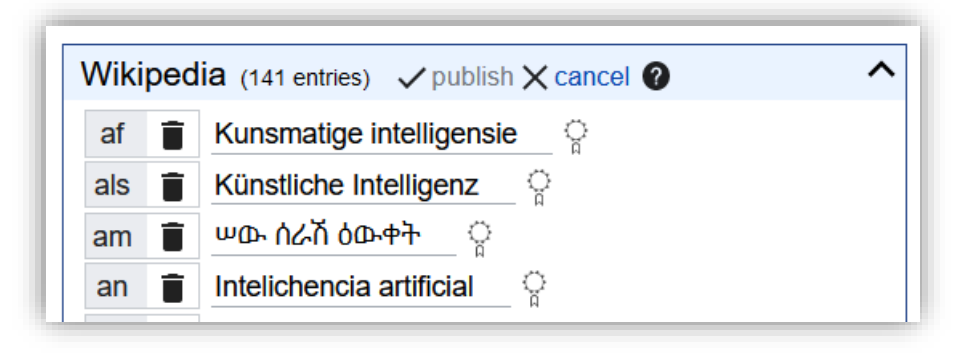

#### Creating a new article

#### oThere are two ways to create a new article:

- $\circ$  Search for the article title you want to create and click on the red link.
	- $\circ$  This uses the exact same visual editor we just saw used for editing an article.

It-tfittxija ma tat I-ebda riżultat.

Oħloq il-paġna "Algoritmu ġenetiku" fuq din il-wiki!

- o Translate an article from another Wikipedia language.
	- o We'll be focusing on this.

#### The content translation tool

- oThe [content translation tool](https://mt.wikipedia.org/w/index.php?title=Special:ContentTranslation&campaign=newarticle&to=mt#suggestions) is a webpage for helping you translate an article.
- oFrom it you can select an article in another language so that you can see that article on the left side and the new Maltese article on the right.
- oYou can use Google Translate to help you translate, save a draft, and publish the translated article when you're done.
	- oTemplates are automatically translated for you into the equivalent Maltese template (according to Wikidata) e.g.  $\{Efn\}$   $\rightarrow$   $\{Nota\}$ .
	- o Missing templates should be reported to me!

## The content translation tool (2)

Search for an article to translate.

…or select a suggested article based on what you translated in the past.

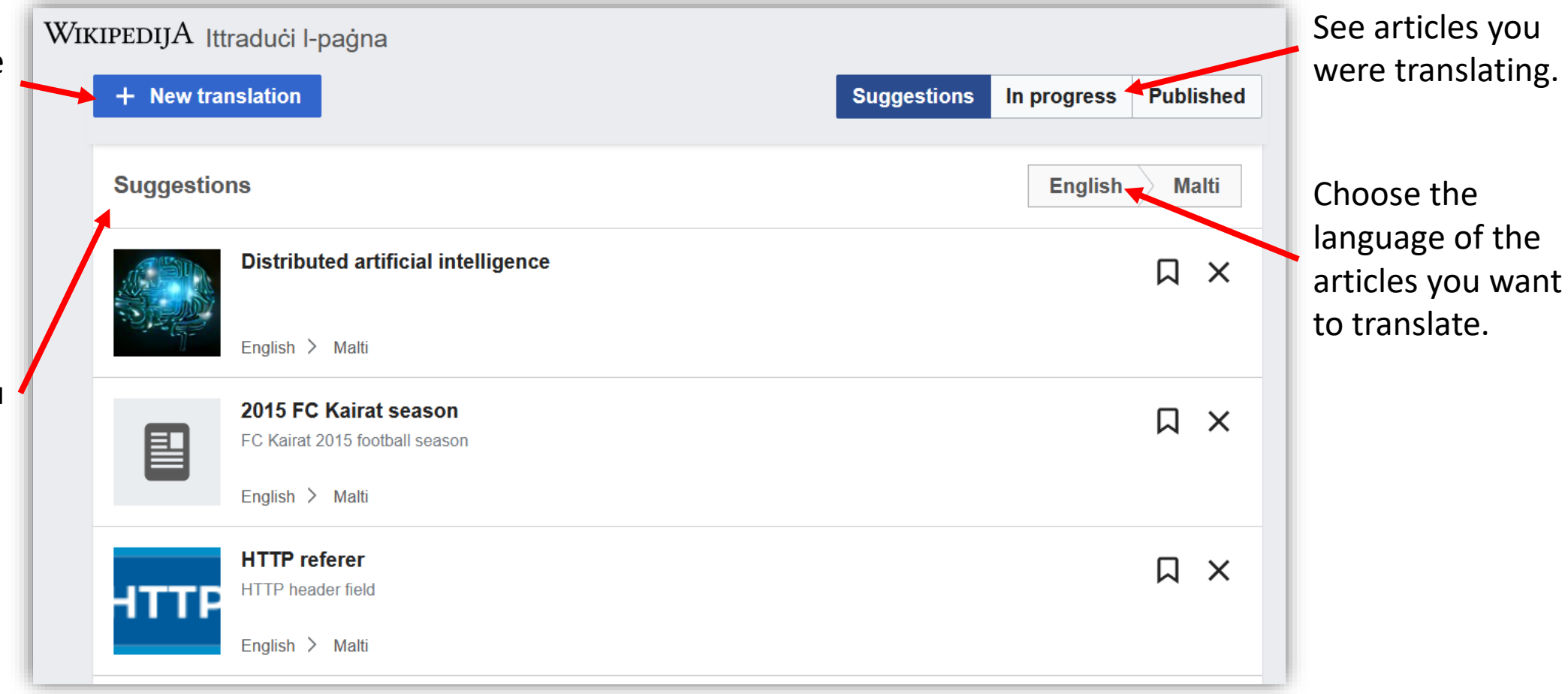

#### The content translation tool (3)

#### K All translations

Saved translation loaded.

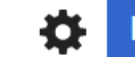

Ippubblika t-traduzzjoni

Artificial intelligence (AI) is intelligence—perceiving, synthesizing, and infering information—demonstrated by machines, as opposed to intelligence displayed by animals and humans. Example tasks in which this is done include speech recognition, computer vision, translation between (natural) languages, as well as other mappings of inputs. The Oxford English Dictionary of Oxford University Press defines artificial intelligence as:[1]

the theory and development of computer systems able to perform tasks that normally require human intelligence, such as visual perception, speech recognition, decision-making, and tranglation hotwoon languagos

L-intelligenza artificjali (IA) hija intelligenza — li tippercepixxi, tisintetizza, u tiddedući informazzjoni — murija mill-magni, ghallkuntrarju tal-intelligenza naturali murija mill-annimali u bnedmin. Ezempji ta' kompiti li fihom jintuza IA jinkludu r-rikonoxximent awtomatiku taddiskors mitkellem, I-vista tal-kompjuter, u t-traduzzjoni awtomatika bein lingwi (naturali). L-Oxford English Dictionary ta' Oxford University Press jiddefinixxi l-intelligenza artificjali bħala:[1]

it-teorija u I-izvilupp ta' sistemi tal-kompjuter li kapači jwettqu hidmiet li normalment jehtiegu intelligenza umana, bhal percezzioni viziva, rikonoxximent tad-diskors mitkellem, tehid to' doğitinnilint u traduzzioni hojn il linguri

#### English article Translated article

#### The content translation tool (4)

Early researchers developed algorithms that imitated step-by-step reasoning that humans use when they solve puzzles or make logical deductions.<sup>[18]</sup><sup>+</sup>By the late 1980s and 1990s, AI research had developed methods for dealing with uncertain or incomplete information, employing concepts from probability and economics.<sup>[19]</sup>

 $+$  +2 $id$  traduzzjoni

Click on the right of a paragraph to add a translation, which should be automatically generated from Google Translate. You are expected to fix it up after it is inserted.

#### The content translation tool (5)

- oThe translation tool automatically saves a private draft of your translation in order to be able to continue working on it later. You need to click on the button that publishes the article to make it public.
- oIt also automatically adds the article to Wikidata as a translation of the original article.
- olt has a major problem: The tool does not check for updates in the article made by others while you're translating, so you could be overwriting other people's work.
	- oAnd while you can continue translating after publishing an article, it will also not incorporate any updates made by others.

#### Translating only part of the article

o[The solution offered](https://www.mediawiki.org/wiki/Help:Content_translation/Publishing) for translating a part of an article (rather than overwriting the entire article) is to publish the translation as a "private" subpage of your profile (subpages can be found by search) and then copy the part you want into the actual article.

# Translating only part of the article (2)

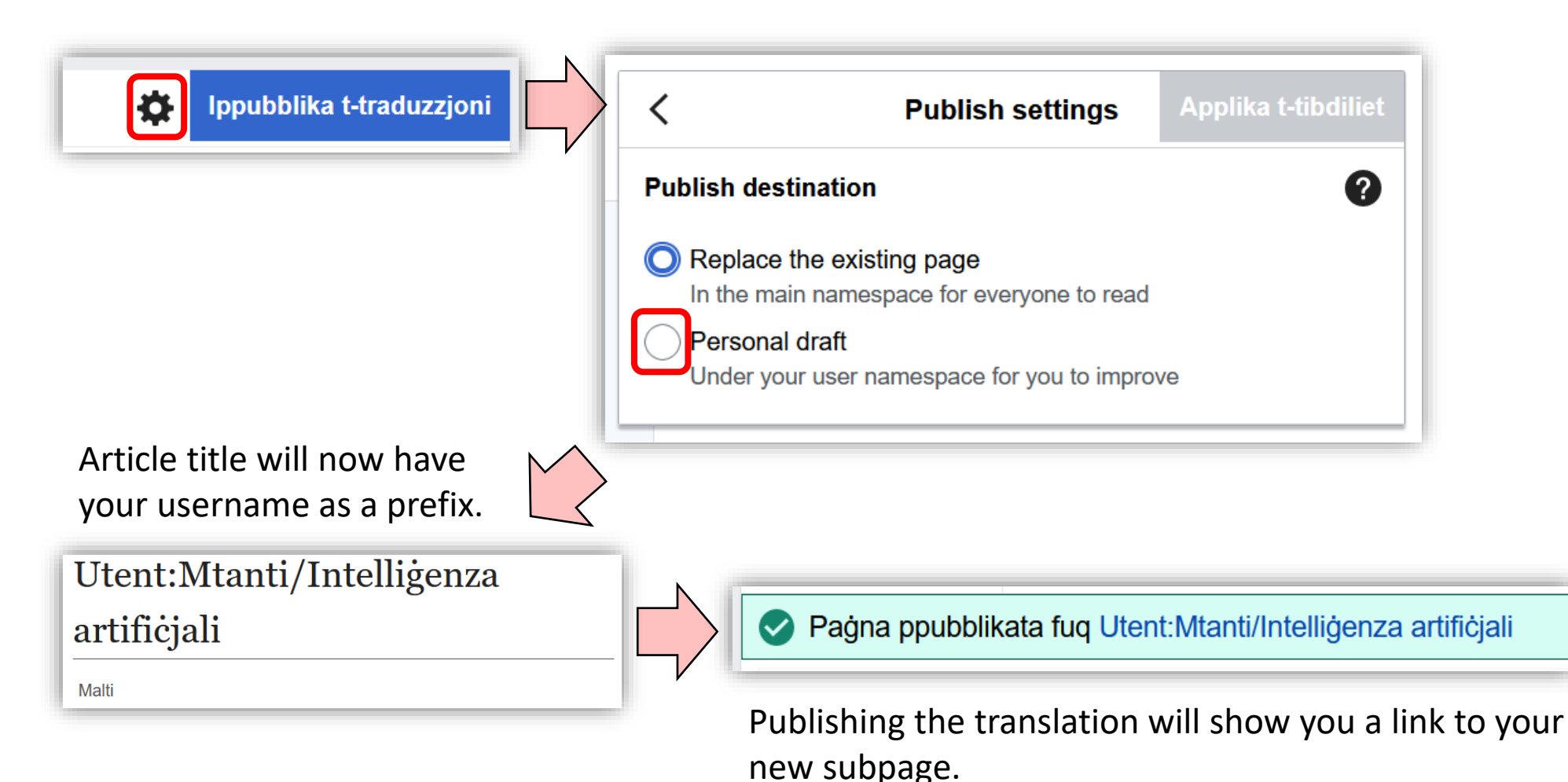

#### L-Università ta' Malta

#### Translating only part of the article (3)

You can now edit this subpage, copy the part that you want to transfer to the existing article, edit the existing article, and paste the translated part. All templates and formatting will be copied with it.

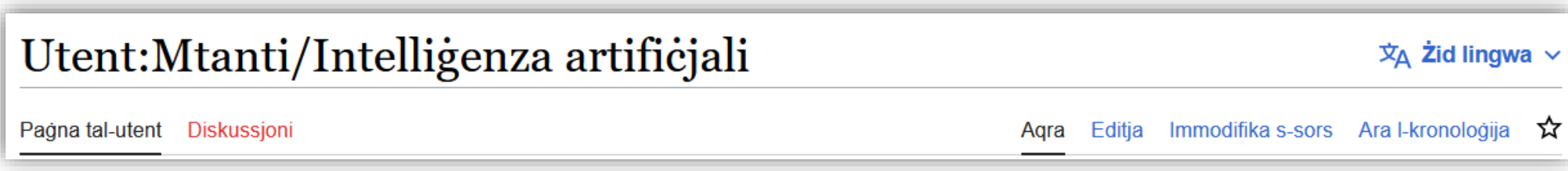